.

Version 1.0.1

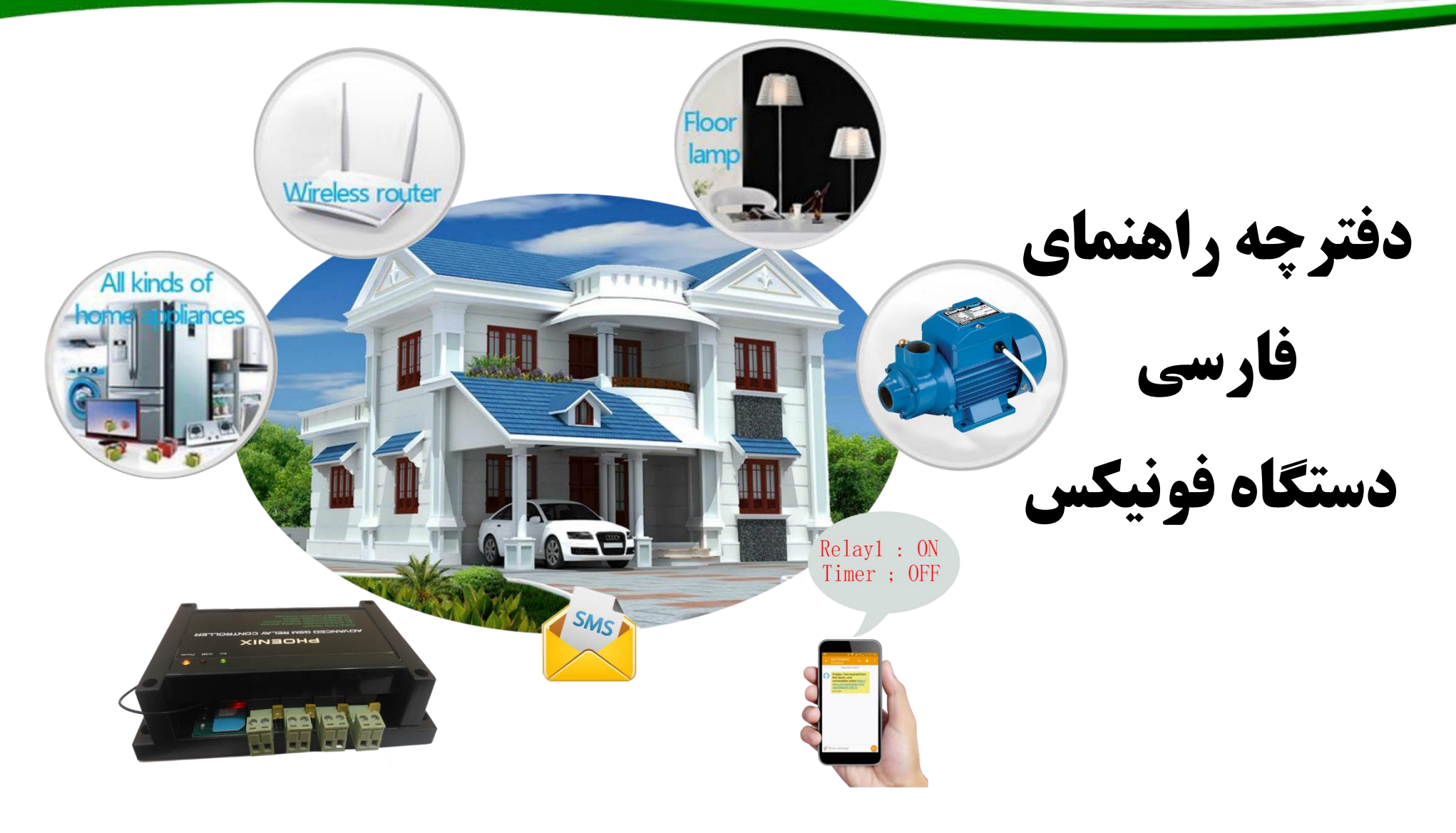

**این راهنما شامل موارد زیر می باشد:**

Version 1.0.1

راهنمای نصب راهنمای استفاده کاربردها مشخصات فنی

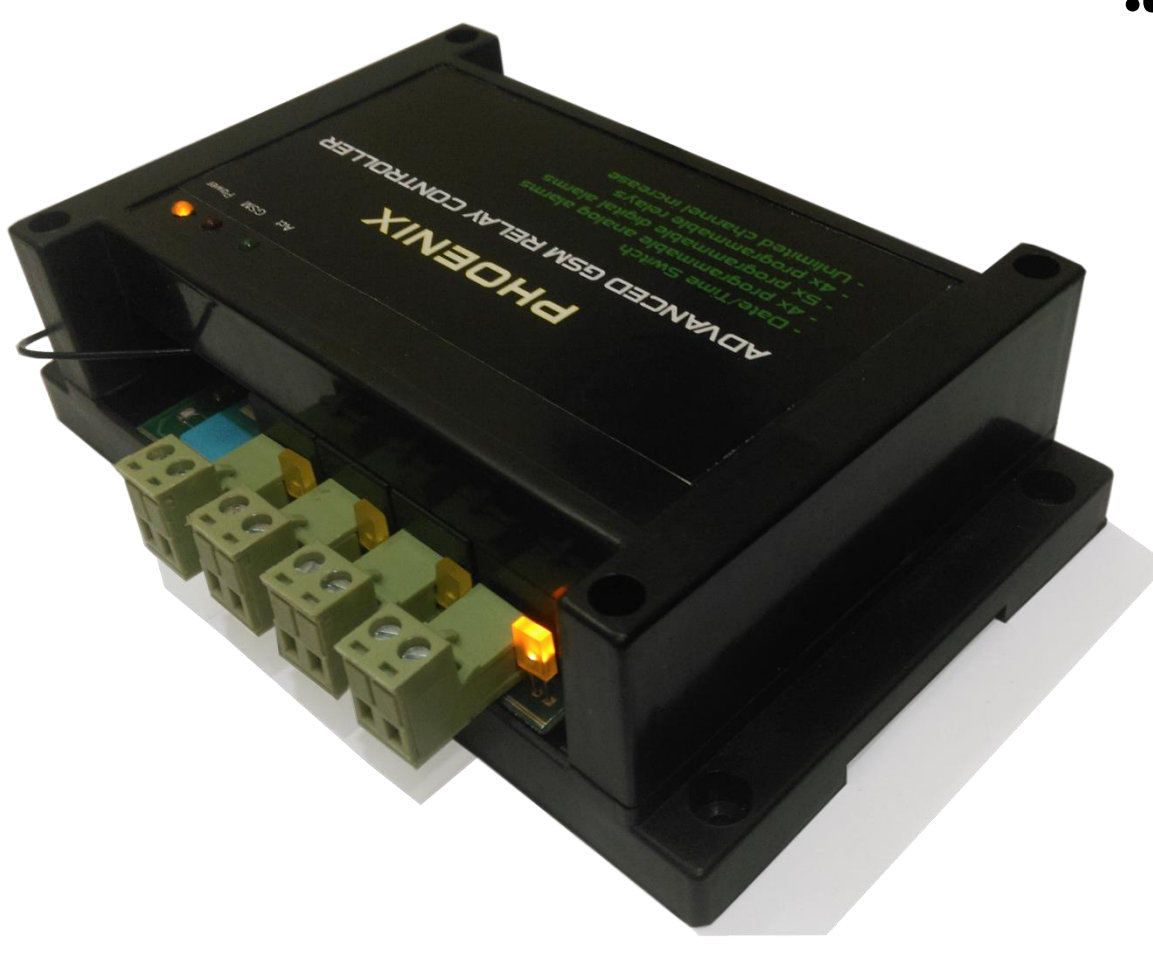

#### Version 1.0.1

### **راهنمای نصب**

برای نصب دستگاه کافیست رله های دستگاه را در مسیر برق ورودی کنترل شونده اعم از برق ورودی کنتاکتور تابلو های برق یا برق ورودی دستگاه های برقی تا جریان کمتر از 7 آمپر قرار دهید.

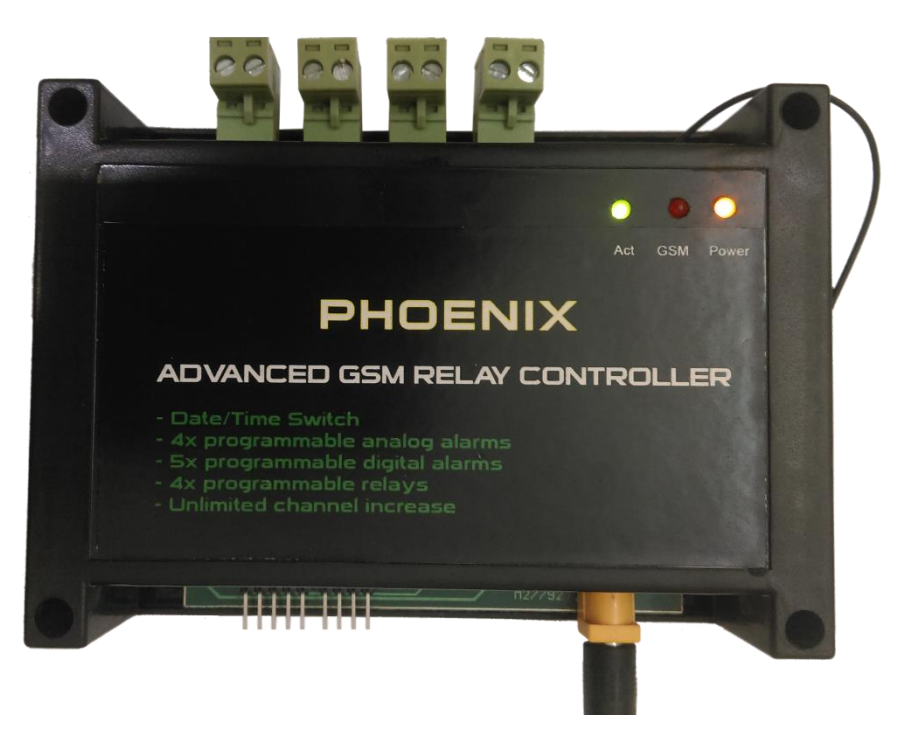

Version 1.0.1

**آشنایی با قسمتهای مختلف دستگاه**

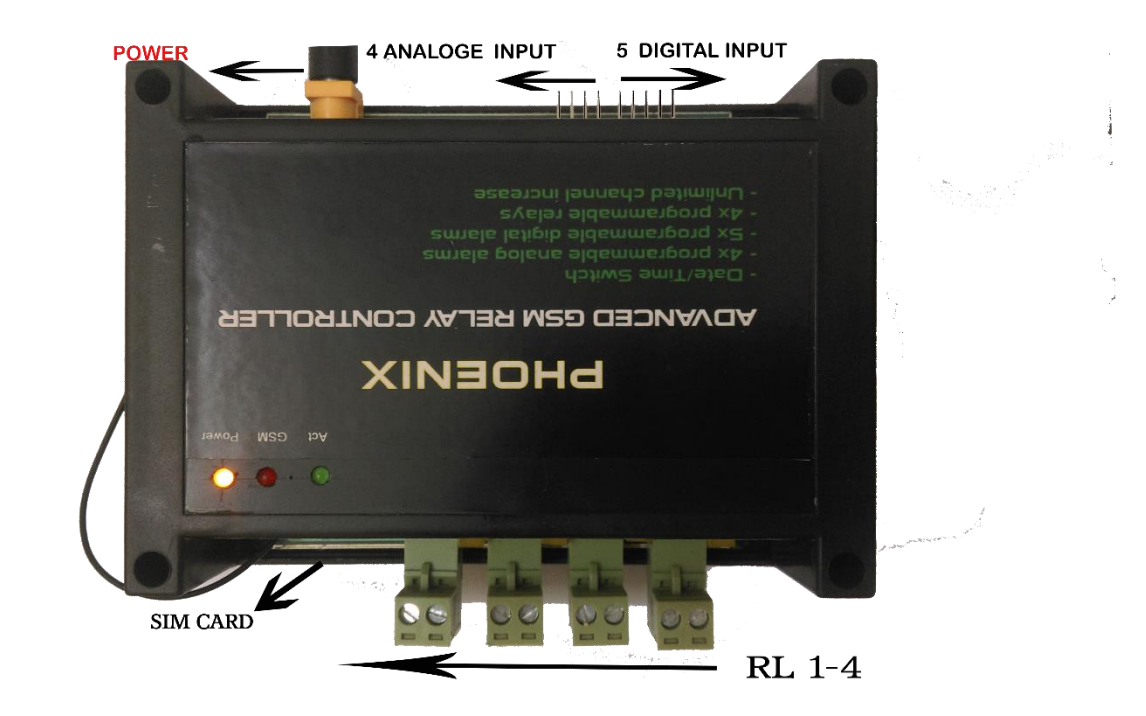

قسمت های مختلف دستگاه فونیکس شامل موارد زیر می باشد: GSM REMOTE CONTROL DTAE/TIME SWITCH فرستنده مرکزی با قابلیت ارسال فرمان راه دور به رله های بیسیم قابلیت افزایش تعداد رله ها به تعداد بی نهایت  $\checkmark$  4 رله خروجی قابل برنامه ریزی تعداد 4 عدد ورودی آنالوگ قابل برنامه ریزی جهت استفاده به منظور اتصال سنسور و مانیتور کردن ولتاژ سنسور و اعالم آالرم با تنظیم آن به مقدار دلخواه تعداد ۵ عدد ورودی دیجیتال قابل برنامه ریزی به منظور استفاده برای آلارم $\checkmark$ وسایلی همچون چشمی دزد گیر و..

Version 1.0.1

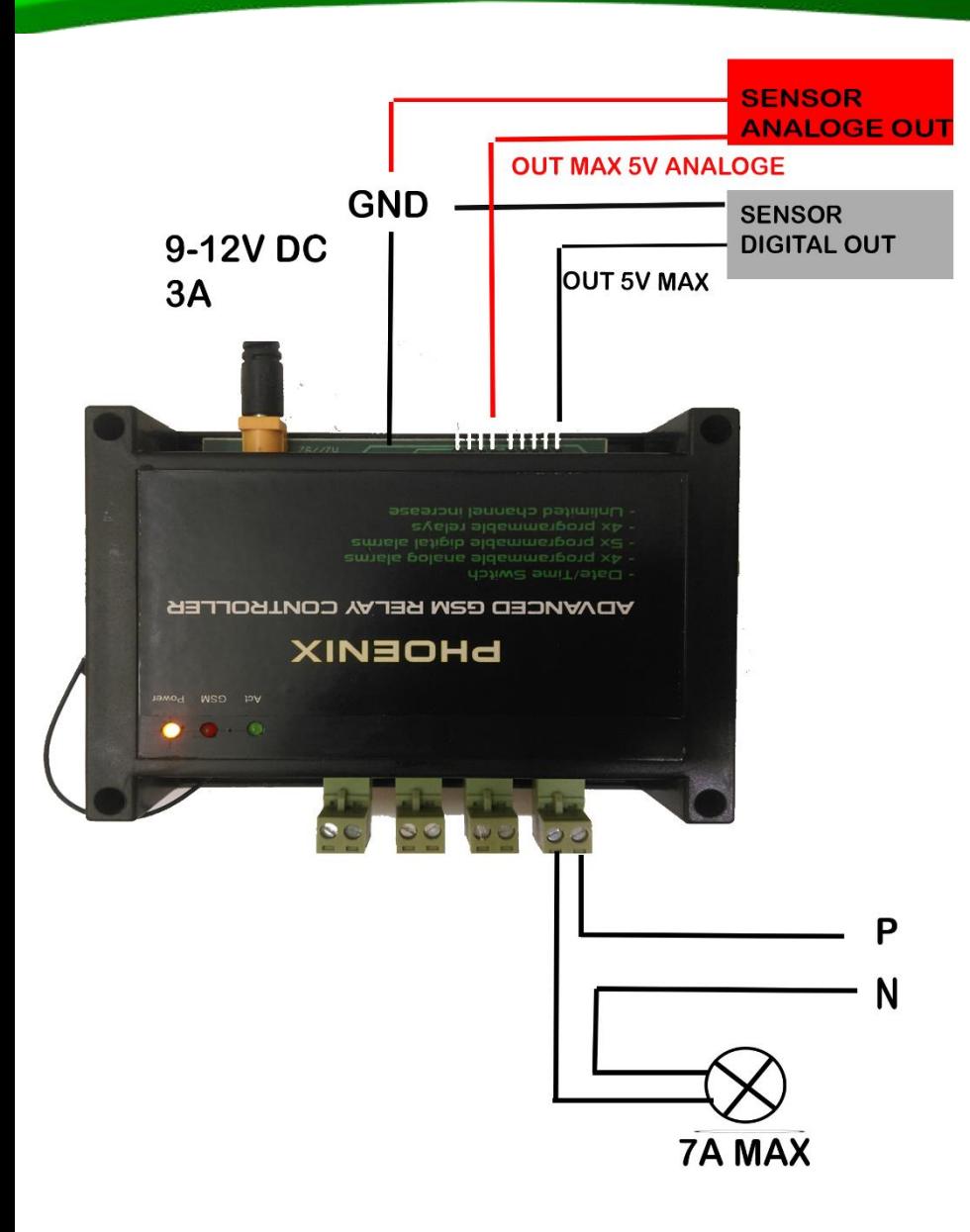

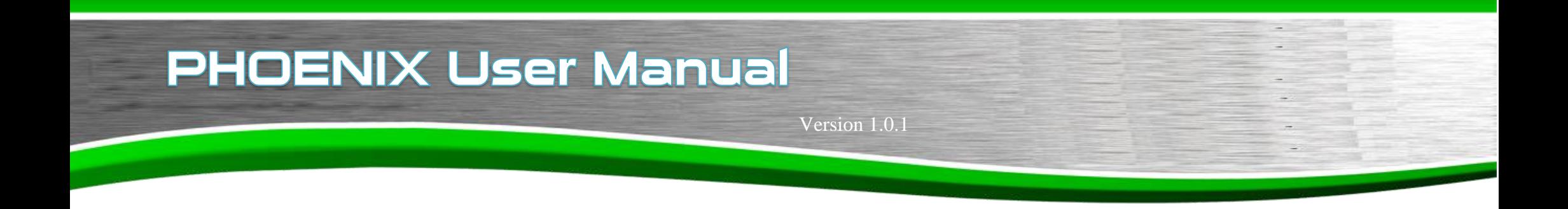

آالرم دیجیتال به این صورت می باشد که در صورت قطع سیم مثبت یا وصل آن می توان آالرم را ایجاد نمود.

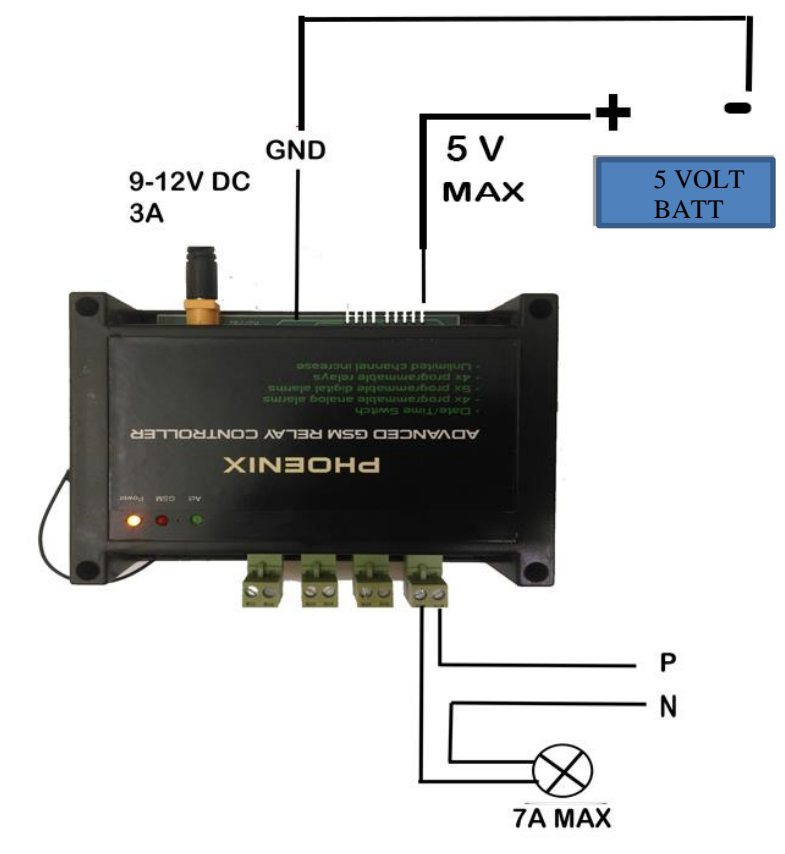

Version 1.0.1

# **آشنایی با نرم افزار**

پس از نصب برنامه و اجرای آن منوی شروع شکل )1( مشاهده می شود که شامل قسمت های زیر می باشد:

- .1 کنترل رله ها
- .2 گرفتن گزارشات
	- .3 ساعت فرمان
- .4 ارسال کد USSD
- .5 ارسال کد فرستنده بیسیم برای کنترل رله های راه دور
	- .6 تنظیمات آالرم های آنالوگ و دیجیتال
		- .7 تنظیمات دستگاه

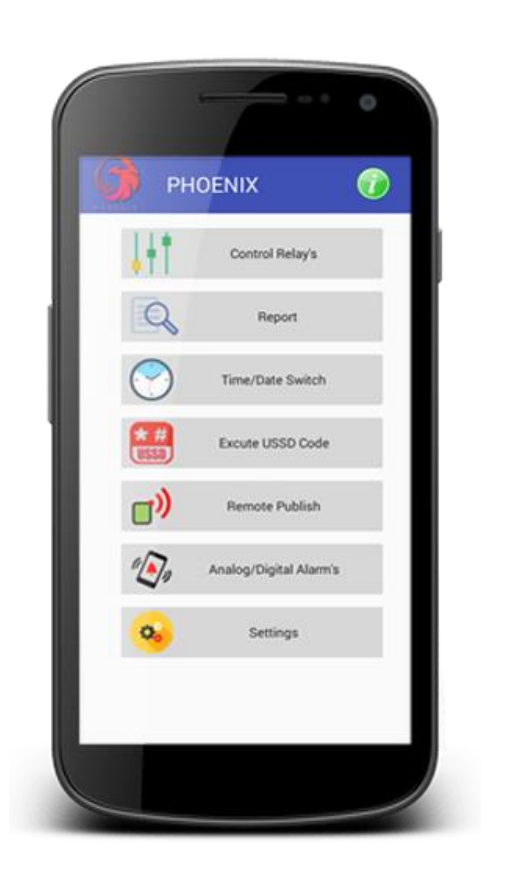

#### Version 1.0.1

#### **شروع استفاده از برنامه**

مرحله اول:

برای شروع ابتدا باید شماره سیم کارت نصب شده روی دستگاه را در برنامه تعریف نمود. برای اینکار از منوی Settings وارد قسمت Password and SIM Change شده، مطابق شکل )2( در قسمت اول شماره سیم کارت نصب شده بر روی دستگاه را با فرمت xxxxxxxxx09 وارد نمایید. سپس در قسمت بعدی رمز عبور فعلی دستگاه را وارد نمایید، رمز عبور پیش فرض 1234 می باشد. در قسمت دیگر رمز عبور جدید )در صورت عدم تغییر مجددا همان 1234 وارد شود( را وارد نمایید و در پایان دکمه Save Send and را بزنید، در صورتی که دستگاه روشن باشد و دستور ارسال شده را دریافت نماید، نتیجه عملیات را به شمار اعالم خواهد کرد.

**توجه :** در صورت عدم دریافت پاسخ از سمت دستگاه حتما از صحت کارکرد سیم کارد و موجودی آن آگاه شوید.

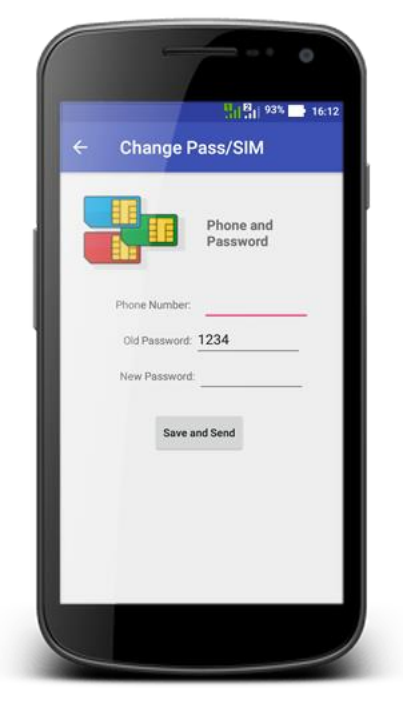

Version 1.0.1

مرحله دوم:

پس از تعریف شماره دستگاه و رمز عبور باید شماره سیم کارت خود را به دستگاه اعالم نمایید. تا دستگاه از آن شماره سیم کارت جهت اطالع رسانی در مواقع مورد نیاز از جمله ارسال پیام های هشدار در هنگام تحریک ورودی ها و ... استفاده نماید. جهت ذخیره کردن شماره سیم کارت اول)حداکثر می توان 2 شماره سیم کارت را ذخیره نمود) از منوی Settings وارد قسمت Add new phone number شوید. در قسمت تعریف شده شماره سیم کارت خود را جهت اطالع ارسانی وارد نمایید و در پایان دکمه Send را بزنید، مدتی منتظر بمانید تا دستگاه نتیجه اجرای دستور را به شما ارسال نماید.

#### **شروع کار با برنامه**

منوی شروع برنامه قسمت های مختلفی جهت کنترل، گزارش گیری،اجرای کد ussd، تنظیم ساعت فرمان، اجرای کد راه دور، تنظیم هشدارهای آنالوگ و دیجیتال و تنظیمات فعال سازی و سیستمی می باشد که در ادامه نحوه کار با هر یک از این قسمت ها توضیح داده خواهد شد.

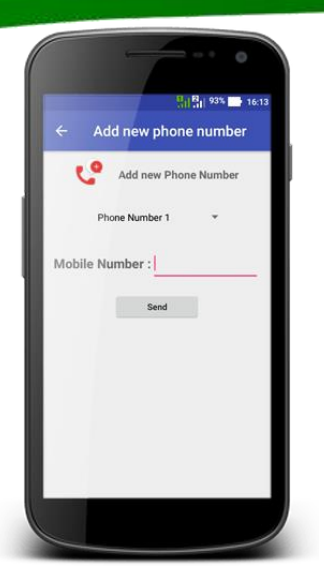

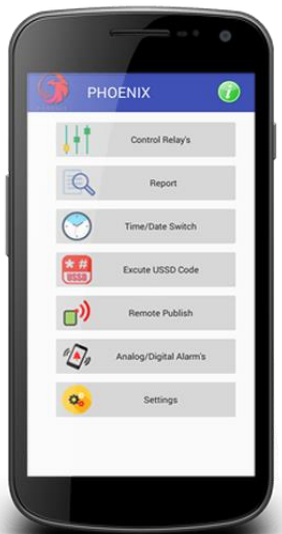

#### Version 1.0.1

#### **کنترل رله ها**

در این قسمت می توان یکی از چهار رله ی دستگاه را به اختیار خاموش و روشن نمود که برای این امر از منوی موجود اسم رله و در قسمت بعدی حالت آن(روشن–خاموش) را انتخاب کرده و با فشردن دکمه ارسال می توان رله مورد نظر را کنترل نمود.

#### **گرفتن گزارشات**

در این قسمت می توان گزارشی از وضعیت حالت رله ها، وضعیت پورت های دیجیتال، میزان ولتاژ ورودی به پورت های آنالوگ،تاریخ-ساعت دستگاه و گزارش تنظیمات انجام شده ساعت-فرمان برای هر رله را از دستگاه فونیکس استعلام نمود. که با توجه به شکل (۳) از بالا به پایین قسمت های زیر را داراست:

 گرفتن گزارش ساعت-فرمان هر یک از رله ها گرفتن گزارشات پورتهای دیجیتال گرفتن گزارش پورتهای آنالوگ گرفتن گزارش رله ها گرفتن گزارش تاریخ و ساعت فعلی دستگاه

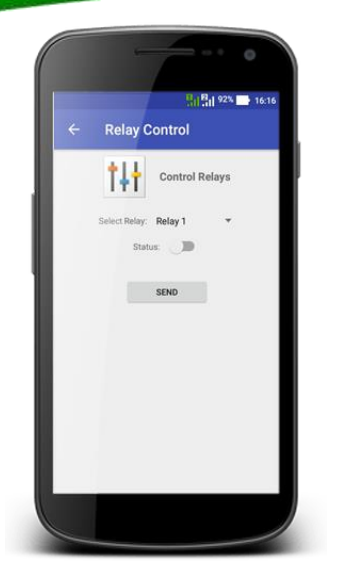

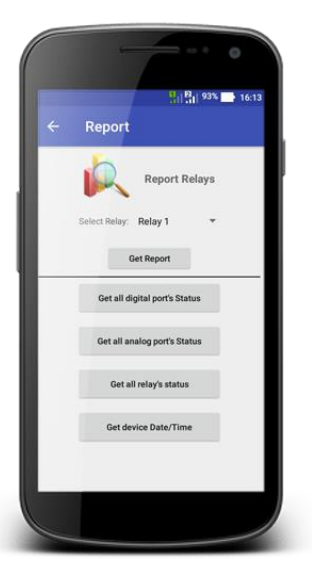

#### Version 1.0.1

#### **ساعت فرمان**

در این قسمت می توان ساعت فرمان را برای هر یک از رله های دستگاه پیکربندی نمود که دارای 8 نوع مختلف می باشد که تمام حالت های موجود برای کنترل و زمانبدی رله ها را شامل می شود. تنظیمات ساعت فرمان شامل قسمت های مختلفی می باشد، در قسمت اول رله مورد نظر را برای (فعال/غیرفعال) کردن ساعت فرمان می توان انتخاب نمود. در قسمت دوم می توان ساعت فرمان را برای رله ی انتخاب شده فعال یا غیر فعال نمود . در قسمت سوم می توان یکی از 8 حالت مختلف ساعت-فرمان را انتخاب نمود.با انتخاب هر قسمت جزئیات ظاهر می شوند که با مقداردهی صحیح هر یک از ورودی ها و ارسال آن توسط دکمه ی Send می توان ساعت- فرمان را برای رله ی انتخاب شده فعال/غیرفعال نمود. که در ادامه هر یک از حالت های ساعت-فرمان توضیح داده شده است.

**حالت اول:** نگه داشتن حالت رله برای مدت معین)دقیقه(

با انتخاب این حالت می توان حالت یک رله را به مدت زمان مشخص)برحسب دقیقه( فعال/غیرفعال نمود. که زمان شروع فعال-غیرفعال سازی از زمان ارسال و دریافت دستور توسط دستگاه انجام می شود. برای تنظیم حالت تغییر وضعیت رله ها (از خاموش به روشن یا روشن به خاموش) می توان از گزینه ی Force Status استفاده کرد که می توان حالت اولیه و انتهایی رله را پس از تنظیم ساعت فرمان انتخاب نمود.

توجه : حداکثر زمان قابل تنظیم در این حالت مقادیری بین 1 تا 255 دقیقه می باشد که برای مدت زمان بیشتر می توان از حالت دیگر ساعت فرمان استفاده نمود.

به عنوان مثال با مقدار دهی مدت زمان به 6 و ارسال آن به دستگاه پاسخ زیر به به شماره شما توسط دستگاه ارسال شده و شما را از زمان تغییر وضعیت هر یک از رله ها آگاه می سازد.

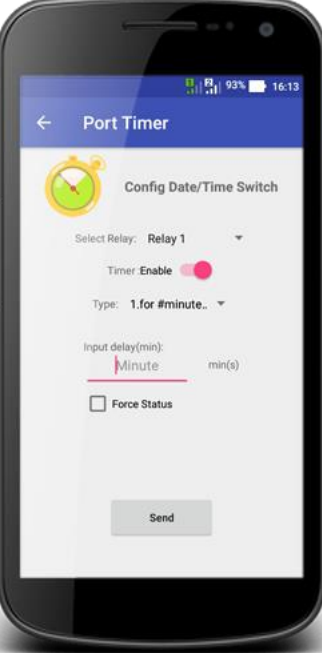

Version 1.0.1

#### **حالت دوم:**

نگه داشتن حالت رله برای مدت معین(ساعت و دقیقه) در این حالت می توان به مدت زمان دلخواه(ساعت-دقیقه) رله ی مورد نظر را فعال-غیرفعال نمود . که زمان شروع عملیات از زمان دریافت دستور توسط دستگاه اعمال شده و نتیجه ی اجرای دستور به شماره مشخص شده ارسال می شود. با انتخاب یکی از قسمت های دقیقه-زمان پنجره انتخاب مدت زمان)برحسب دقیقه- ساعت) نمایش داده می شود که می توان مدت زمان مورد نظر را انتخاب و به دستگاه فونیکس ارسال نمود. **توجه :** حداکثر زمان قابل انتخاب توسط برنامه 24 ساعت می باشد که برای مقادیر بیشتر )از 1 تا 255 ساعت( می توان دستور را به صورت دستی ارسال کرد.

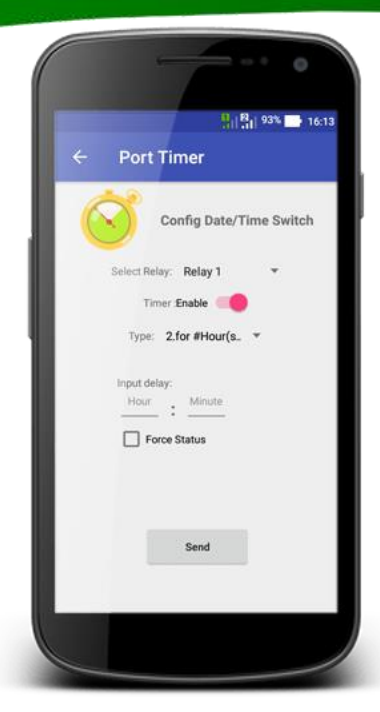

**هشدار :** در هنگام ارسال دستورات به صورت دستی دقت نمایید و از ارسال مدت زمان بیشتر از 255 ساعت اجتناب نمایید. با فعال کردن گزینه Force Status می توان وضعیت ابتدا و انتهای رله در ابتدای فرایند را تعیین نمود به عنوان مثال با تنظیمات انجام شده شکل )4( رله شماره یک به مدت دو ساعت و پنج دقیقه ابتدا روشن سپس خاموش می شود.

Version 1.0.1

#### **حالت سوم:** انجام عمل خاموش یا روشن در ساعت معین تاریخ جاری از این حالت می توان در مواقعی که نیاز است رلهها را در ساعت مشخصی از تاریخ جاری فعال یا غیر فعال کرد استفاده نمود. در این مثال در ساعت 23 و 16 دقیقه رله شماره یک روشن می شود.

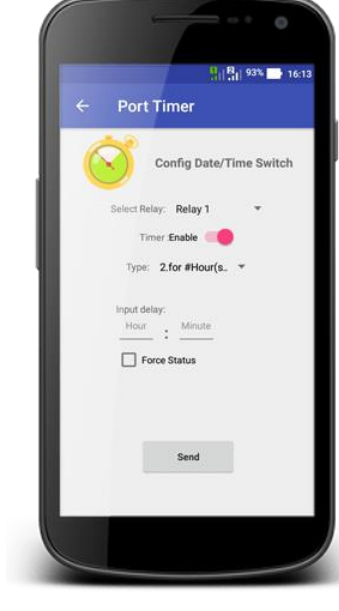

#### **حالت چهارم:** انجام عمل خاموش یا روشن در تاریخ-ساعت معین از این حالت در زمانی استفاده می شود که بخواهیم در تاریخ جاری از ساعت مشخصی رله ای روشن/خاموش و در ساعت دیگری رله خاموش/روشن شود. در این مثال رله شماره یک در ساعت 8 و 4 دقیقه روشن می شود و ساعت 12 و 38 دقیقه خاموش می شود.

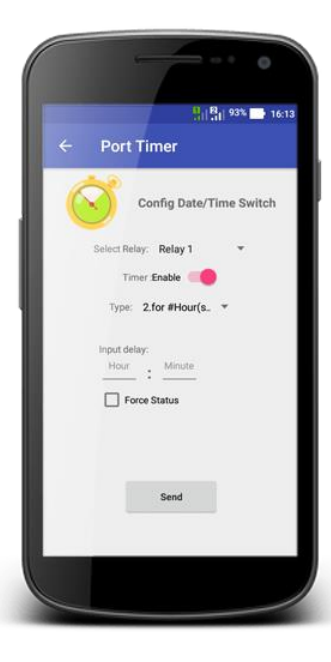

#### Version 1.0.1

#### **حالت پنجم:**

از این حالت می توان در مواقعی که قصد روشن/خاموش کردن یک رله از یک تاریخ-ساعت دلخواه تا یک تاریخ**-** ساعت دلخواه دیگر استفاده نمود. در این مثال رله شماره یک در تاریخ 30 تیر 1397 روشن و در تاریخ 17 مرداد 1397 ساعت 11 و 17 دقیقه خاموش می شود .

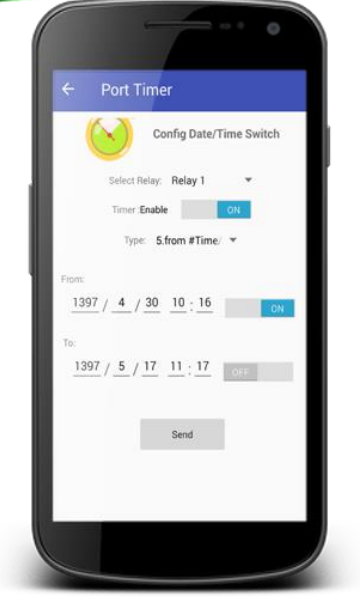

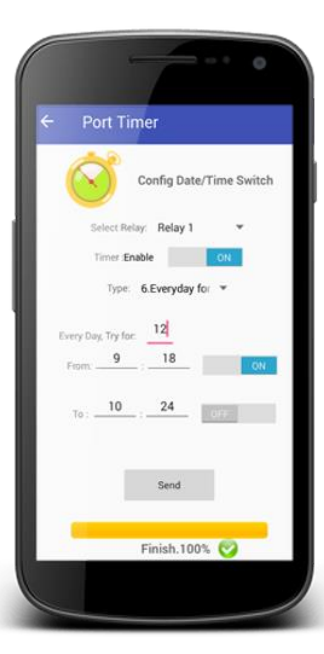

**حالت ششم:** از این حالت برای انجام یک سناریوی تکراری در هر روز استفاده می شود. به عنوان مثال قصد داریم که رله شماره یک هر روز در یک ساعت**-**دقیقه مشخص روشن/خاموش سپس در ساعت-دقیقه دیگری خاموش/روشن شود، پس از تنظیم دستگاه در این حالت به تعداد دفعات مشخص شده)Try )دستگاه به طور اتوماتیک این سناریو را اجرا کرده و گزارش هر تغییر وضعیت را به شماره تعریف شده در دستگاه ارسال می کند. انجام روشن و خاموش شدن رله هر روز در ساعتهای خاصی به تعداد معین به عنوان مثال در شکل (۵) رله شماره یک هر روز تا تعداد ١٢ بار ساعت ٩ و ١٨ دقیقه روشن و ساعت 10 و 24 دقیقه خاموش می شود.

#### Version 1.0.1

#### **حالت هفتم:**

از این حالت در مواقعی استفاده می شود که قصد اجرای یک سناریوی تکراری می باشد که تاخیر زمانی بین آن ها بیش از یک روز می باشد. به عنوان مثال قصد آبیاری درختی داریم که هر 4 روز نیاز است در ساعت-دقیقه مشخصی پمپ آب روشن و در ساعت-دقیقه مورد نظر خاموش شود. با تنظیم ساعت فرمان می توان این سناریوی تکراری را هر 4 روز یکبار اجرا نمود. که در قسمت اول بازه ی تاخیر(روزانه) می باشد که میتواند بین ۱ تا ۲۵۵ روز باشد.در قسمت بعدی تعداد تکرار عملیات می باشد که می توان به تعداد مشخص عددی بین 1 الی 255 را تنظیم نمود. در دو قسمت بعدی ساعت های روشن/خاموش شدن رله مشخص می شود. به عنوان مثال در شکل )6( هر 2 روز یک بار به تعداد 3 بار در ساعت 7 رله شماره یک روشن و در ساعت 10و33 دقیقه خاموش می شود.

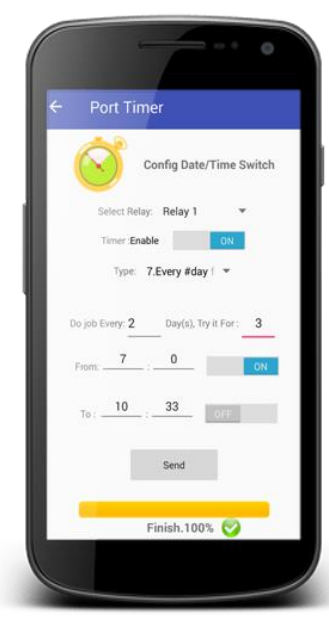

#### Version 1.0.1

از این حالت در مواقعی استفاده می شود که قصد اجرای یک عملیات تکراری به بازی تاخیری دلخواه)ساعت-دقیقه( می باشد. به عنوان مثال قصد داریم یک رله را 10 بار به مدت 5 دقیقه روشن و 5 دقیقه خاموش باشد. در این حالت می توان این عملیات تکراری را اجرا نمود که نتیجه ی هر تغییر به شماره تعریف شده در دستگاه ارسال می شود. به عنوان مثال در شکل (۶) رله شماره یک هر یک ساعت و پنج دقیقه روشن و یک ساعت و پنج دقیقه خاموش می ماند.

#### **حالت هشتم:**

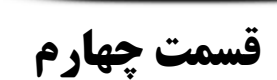

Do job Every: 1 : 5 Try it for: 4

**اجرای کد USSD** برای اجرای کد یو اس اس دی ابتدا زبان کد یو اس اس دی سیم کارت دستگاه را به انگلیسی تغییر دهید تا جوابهای یو اس اس دی به انگلیسی باشد که برای دستگاه قابل خواندن باشد سپس کد مورد نظر را نوشته و ارسال کنید جواب توسط پیامک به شما ارسال می شود. به این ترتیب شما می توانید از هر نوع سیم کارتی بدون توجه به نوع کد ارسالی درخواست شارژ یا درخواست های دیگر داشته باشید.

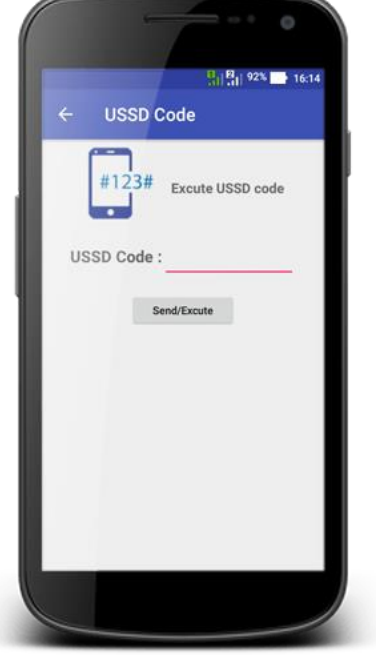

**قسمت پنجم**

**RF CODE**

دستگاه در مدل نورتکس پرو به فرستنده NRF مجهز می باشد که به وسیله آن میتوان به تعداد بسیار زیادی رله بیسیم در نقاط دور بدون نیاز به سیم کشی فرمان ارسال کرد برای این کار کافیست کد گیرنده را در اینجا وارد کنید و دکمه Send را فشار دهید، دستور به دستگاه ارسال شده و سپس دستگاه کد دریافتی را به فرستنده برای اجرای فرمان به رله بسیسم ارسال می کند.

Version 1.0.1

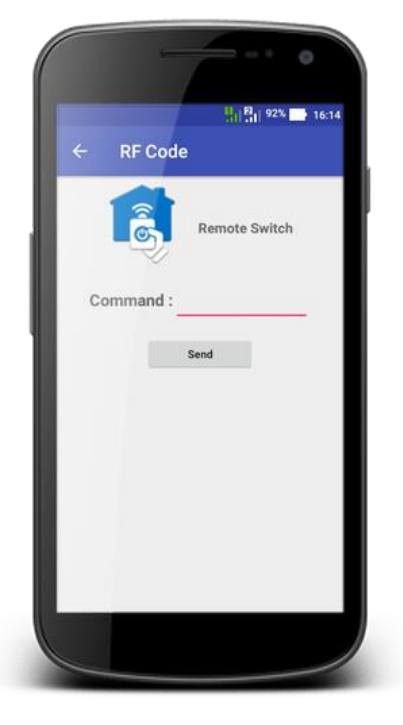

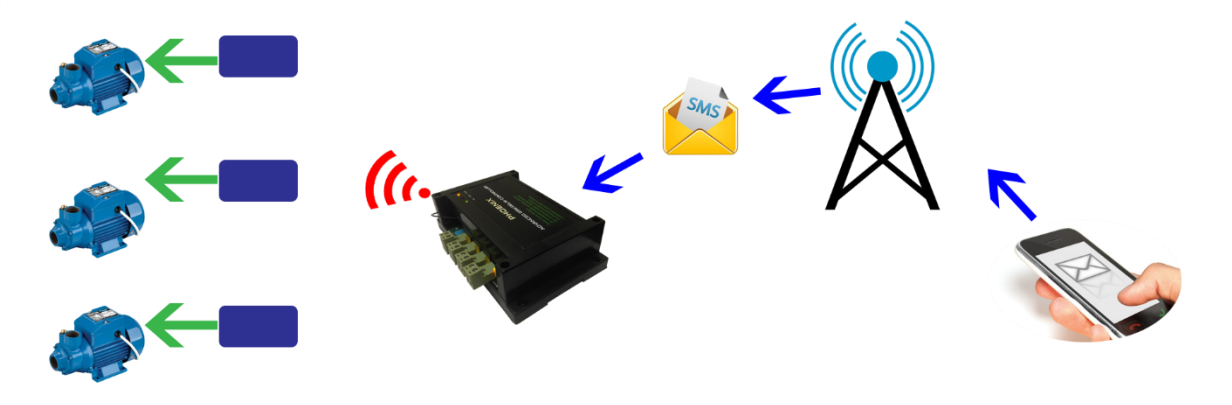

17

Version 1.0.1

#### **قسمت ششم**

**تنظیمات آالرم** این قسمت دارای دو قسمت تنظیمات مربوط به پورتهای آنالوگ و دیجیتال می باشد. **تنظیم پورت های دیجیتال**

در قسمت تنظیمات پورتهای دیجیتال ابتدا شماره پورت را انتخاب کنید)پورت شماره 1 الی 5 ( در صورتی که قصد فعال سازی اعالم هشدار پورت مورد نظر را دارید، گزینه ی Alarm را انتخاب کنید و در صورتی که قصد غیر فعال سازی آن را دارید از حالت انتخاب خارج کنید. در صورت فعال کردن Alarm می توان لبه ی دیجیتال اعالم هشدار را به صفر یا یک تنظیم کنید سپس در قسمت بعدی میتوان نحوه اعالم هشدار را به صورت پیامک – تماس یا هر دو حالت تنظیم نمود، در صورتی که لبه ی دیجیتال اعالم هشدار به یک تنظیم شود در صورت تغییر وضعیت پورت از حالت صفر به یک، هشدار به شماره تعریف شده در دستگاه ارسال می شود.

توجه : جهت تشخیص صفر و یک باید زمین دستگاه با منبع ایجاد وقفه یکی باشد.

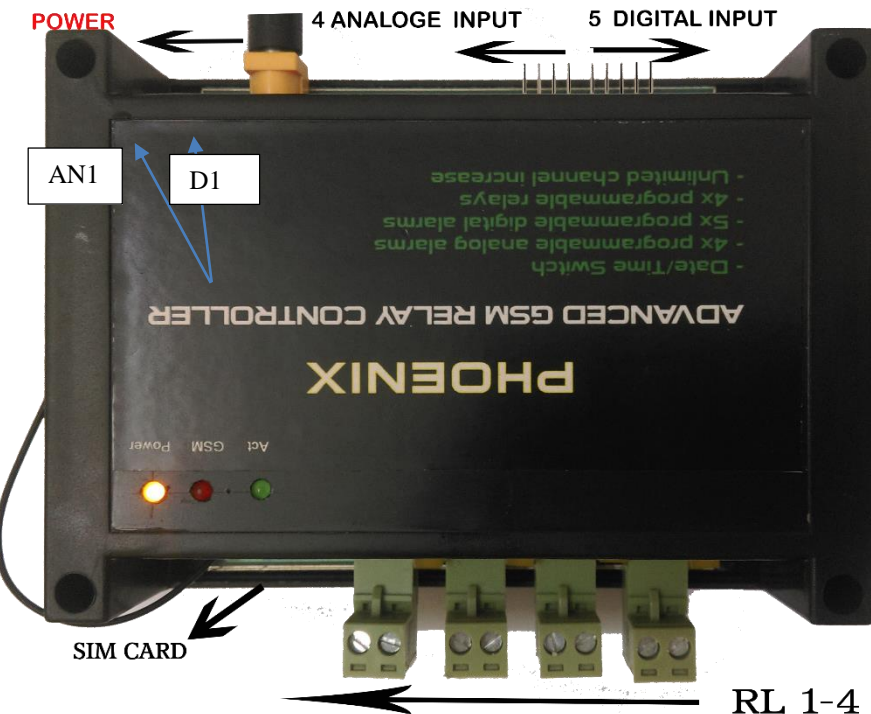

Version 1.0.1

به عنوان مثال در شکل)7( پورت دیجیتال یک به مثبت حساس می باشد و آالرم آن به وسیله SMS به کاربر می باشد.

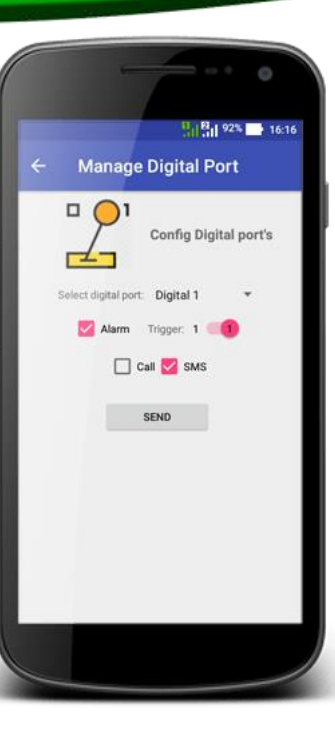

**تنظیم پورت های آنالوگ** هر یک از 4 پورت آنالوگ دستگاه فونیکس را می توان به طور مجاز تنظیم نمود که در صورتی میزان ولتاژ ورودی بیشتر از حد تعیین شده باشد، آالرم به صورت پیامک یا تماس صوتی به شماره تعریف شده ارسال شود. در قسمت اول پورت مورد نظر)شماره 1 تا 4( انتخاب شود، سپس جهت فعال سازی آالرم گزینه ی Alarm را فعال کرده و سپس حد مقدار ولتاژ تشخیص آالرم را تنظیم کنید و در ادامه یکی از روش های اعالم هشدار)توسط پیامک-تماس صوتی با هردو( را انتخاب نموده و در انتها دکمه ای Send را زده تا تنظیمات به دستگاه ارسال و اعمال شود.

به عنوان مثال در شکل)8( پورت آنالوگ شماره یک به ولتاژ 3.4 ولت حساس می باشد و آالرم آن به وسیله SMS به کاربر اعالم می شود.

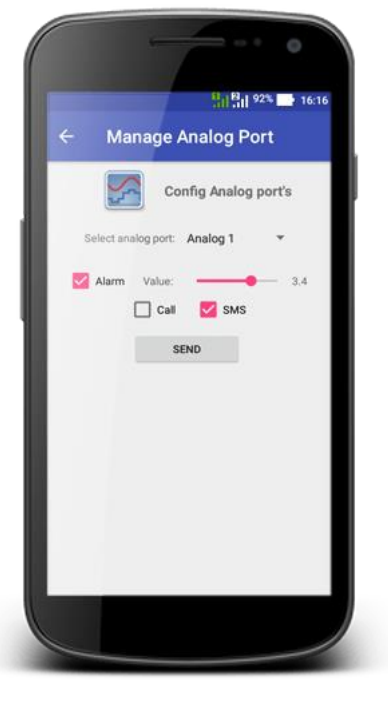

# **PHOENIX User Manual** Version 1.0.1

**توجه**:

- پورتهای آنالوگ غیر ایزوله می باشند لذا ضروری است ضمن یکی شدن زمین هر دو مدار )منفی آداپتور و منفی مدار خارجی(از ولتاژبیش از 5 ولت به پورتهای آنالوگ و دیجیتال خودداری کنید. پین کد سیم کارت خود را غیر فعال کنید ترجیحا از سیم کارتهای نسل ۲یا بالاتر(همراه اول یا رایتل)استفاده کنید.  $\blacktriangleright$  برای دریافت جواب کدهای ussd حتما سیستم کد ussd سیم کارت دستگاه را به انگلیسی تغییر دهید.
	- از آداپتور 12 ولت 3 آمپر استفاده کنید.